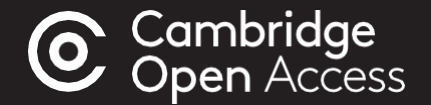

## 출판 가이드

# 케임브리지 저널 오픈 액세스 출판

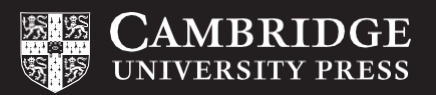

## 아티클의 오픈 액세스 출판을 위한 단계별 가이드

#### 아티클 원고 준비

- 케임브리지 코어[Cambridge Core]에서 적합한 저널 선택하기
- '정보[Information]란'에서 기고자 안내문 검토하기
- 안내문에 나온 형식에 맞게 아티클 원고 작성하기

#### 아티클 원고 제출

- 선택한 저널 홈페이지에서 ' 원고 제출하기' 클릭하기
- 해당 저널의 온라인 동료심사 시스템(OPRS) 제출 양식 작성하기

#### 아티클 원고 검토

- 제출된 아티클 원고에 대한 편집 검토 및 동료심사 진행
- OPRS에서 본인의 논문 원고 진행사항 확인하기

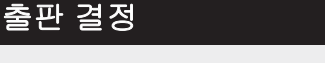

- 아티클 원고의 출판 결정
- 저자 출판 계약서 작성 및 '골드 오픈 액세스' 선택
- 해당 아티클 출판과 관련된 크리에이티브 커먼즈 라이선스 확인. 자금지원 기관이나 본인이 소속된 기관이 특정 **[크리에이티브](https://www.cambridge.org/core/services/open-access-policies/open-access-resources/creative-commons-licenses) 커먼즈** 라이선스(예: CC-BY)의 선택을 요구할 수 있다는 점에 유의

#### APC 지불 과정

- *Rightslink®* 가 케임브리지를 대신하여 아티클출판비용(APCs) 업무 수행
- Rightslink®로부터 알림이메일을 받으면 안내에 따라 진행. **해당 사항이 있는 경우에는** '협력 기관 할인'란에 소속 기관명을 입력하거나 소속 기관의 자금지원을 요청. 자세한 내용은 [cambridge.org/apc](http://cambridge.org/apc)에서 확인
- 소속 기관과 OA 출판 계약이 되어 있다면 기관에 따라 APC가 자동으로 면제될 수 있음. [cambridge.org/oa-waivers-and-discounts](http://cambridge.org/oa-waivers-and-discounts)에서 할인 및 면제 자격 여부 확인

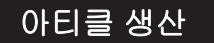

• 검수

J.

- 조판
- 교정
- 최종 조판

자세한 내용은 [cambridge.org/production](http://cambridge.org/production)에서 확인

#### 아티클 출판

• 아티클 케임브리지 코어 (Cambridge Core]에서 OA로 출판

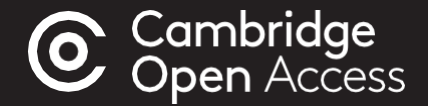

### 자세한 정보를 원하시면 cambridge.org/publishoa를 방문하거나 이메일([oaqueries@cambridge.org](mailto:oaqueries@cambridge.org)) 를 통해 문의하세요.

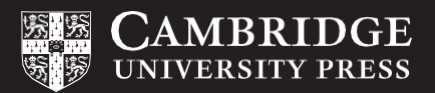